## 人事信息管理系统

## 审批考勤表操作手册

1、方案审批人访问系统网址:https://rsxt.sxzy.edu.cn/ssologon.jsp 登陆自己的个 人账户,账户为教职工工号,密码为姓名全拼加工号。

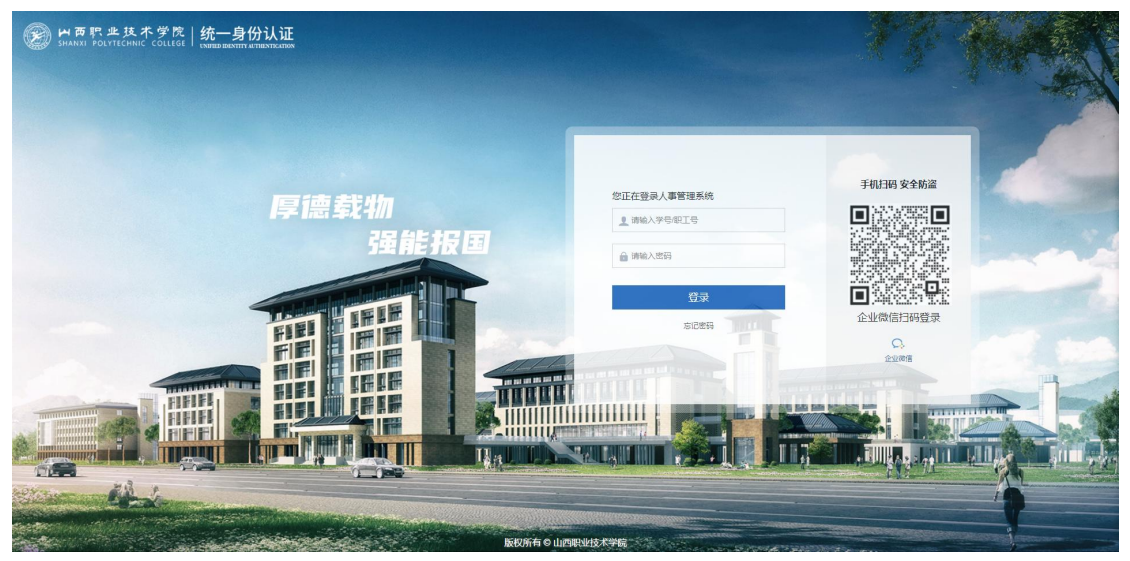

系统登录界面

2、点击"首页待办任务"或者"考勤管理/考勤数据/数据审批"进行审批考勤表。 通过数据审批界面上报机构卡可以直接快捷操作"同意"或"退回"。

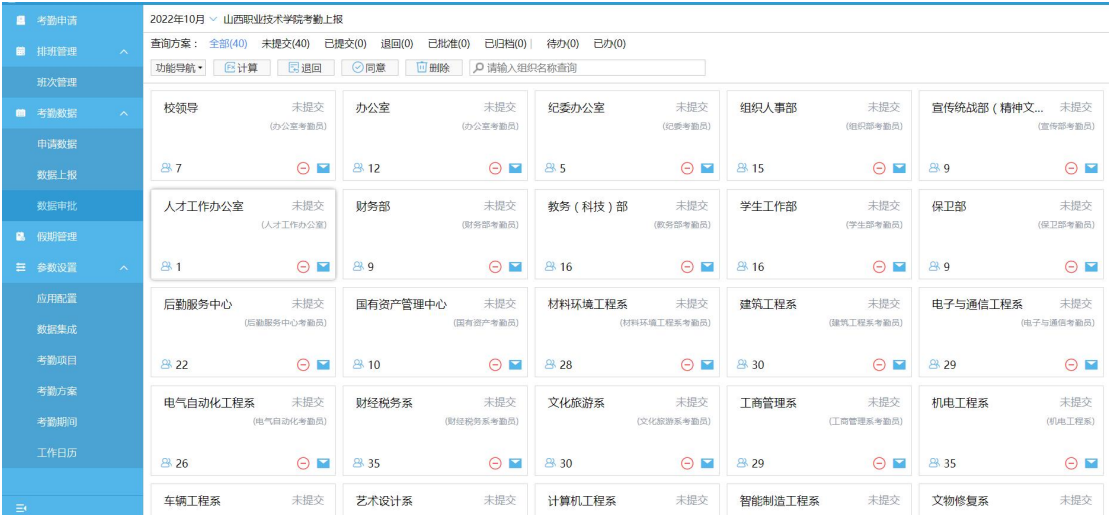

方案审批人数据审批考勤表

2、点击数据上报机构卡片可进入详情页。如无问题可点击【同意】批准考勤表。

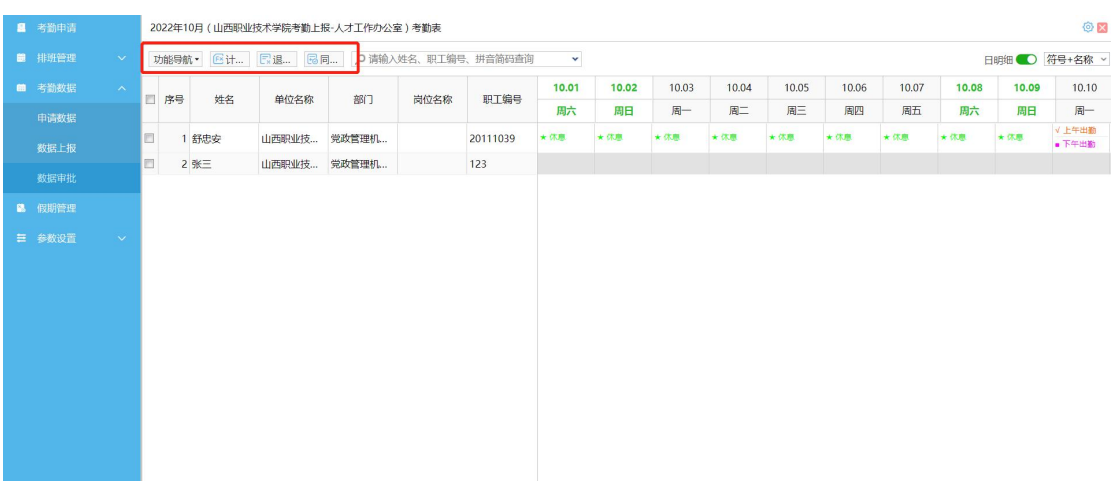

## 、数据批准后,点击【归档】可对当前考勤表进行归档。

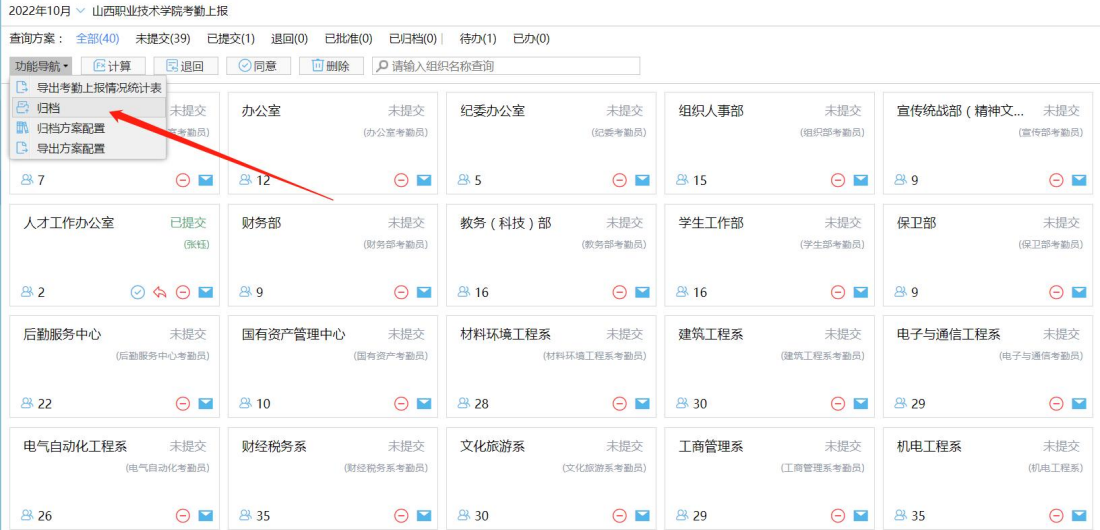